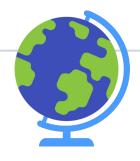

Los Angeles Mission College CalWORKs Office

## Cranium Cafe Steps

Helping students on how to access our services during the Safer at Home period.

April 1, 2020

## LAMC Home Website lamission.edu

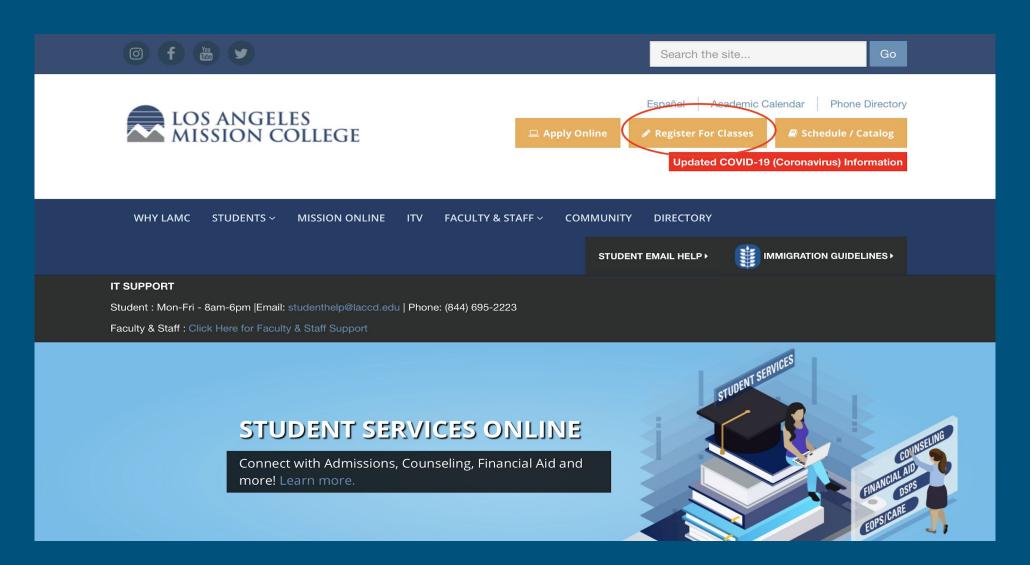

### How to Access SIS Portal

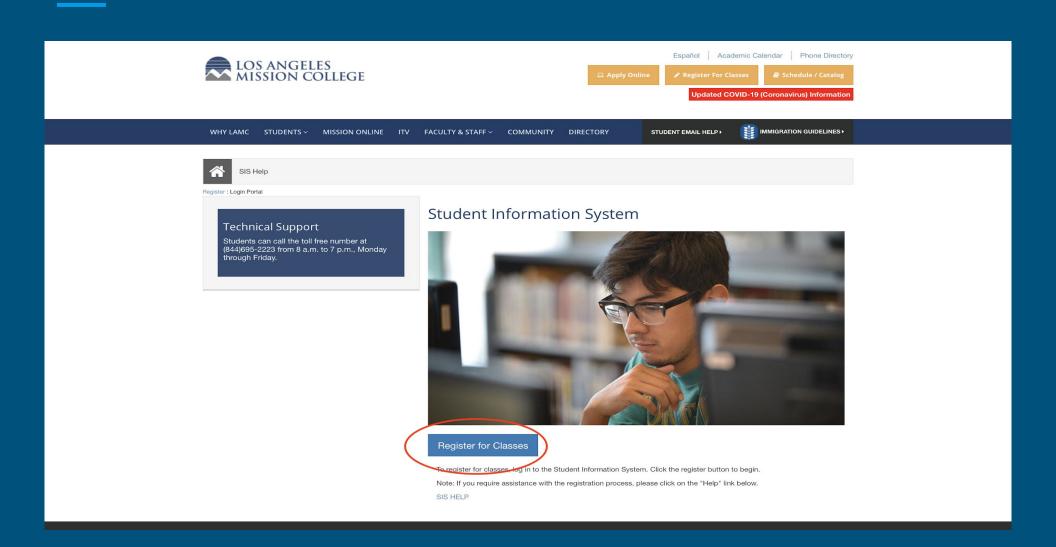

## Signing into SIS Portal Student ID Number and Password

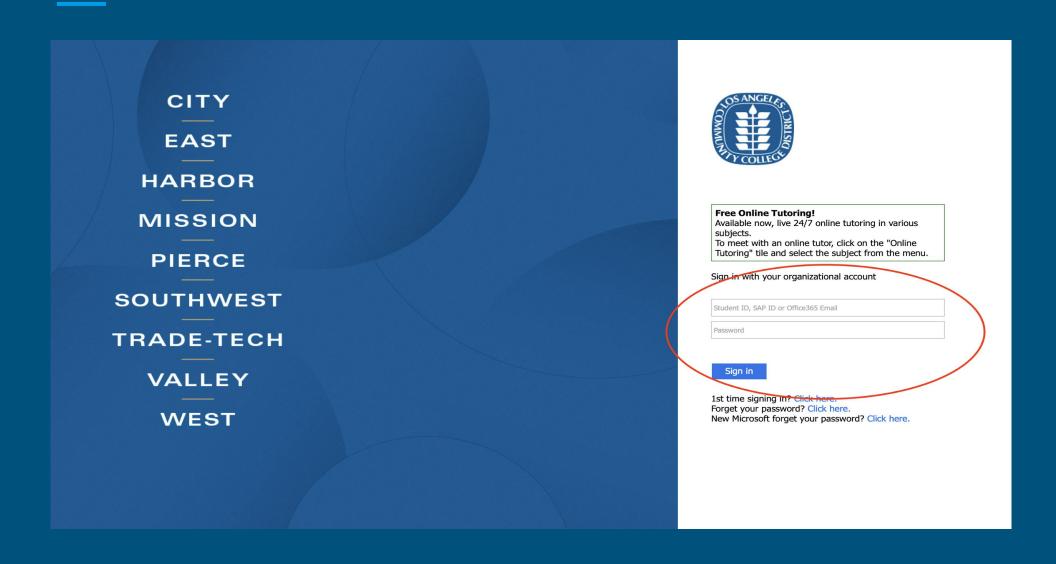

# How to Reach us on ConexED/Cranium Cafe

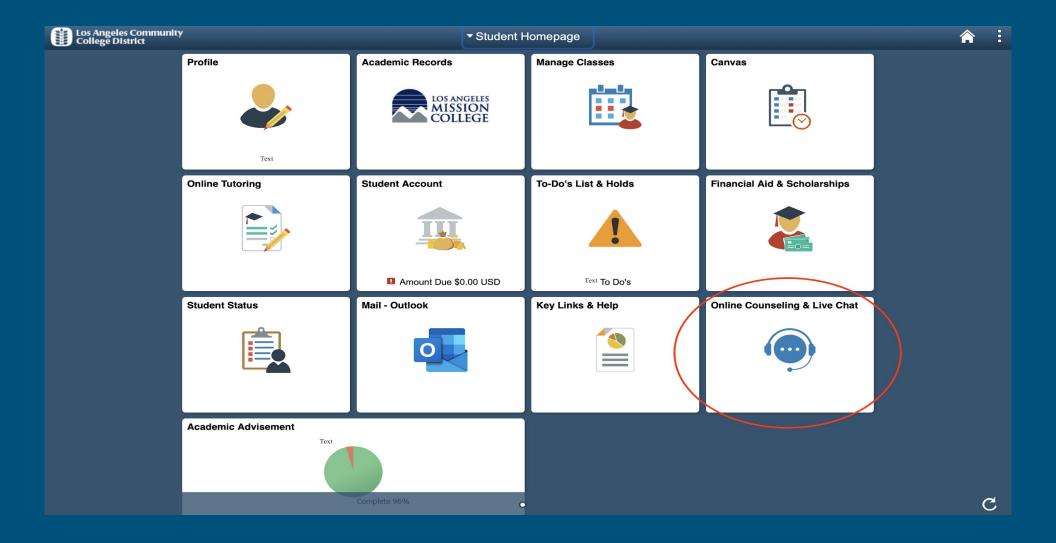

## Accessing ConexED/Cranium Cafe

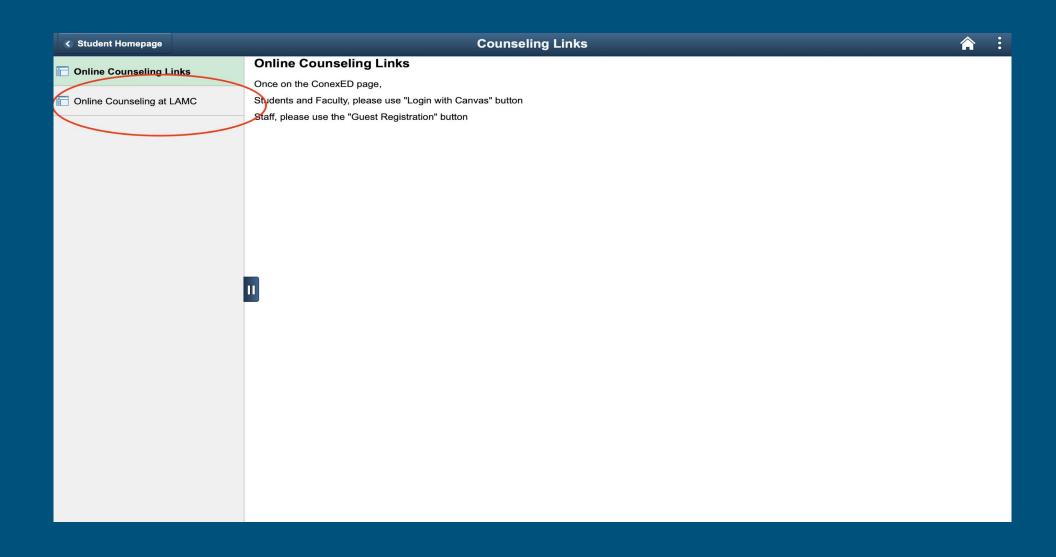

## Select the *Canvas* logo

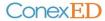

Not your school's page? Click here.

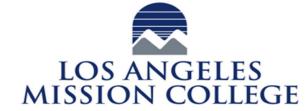

Choose a login button below to access ConexED

Login

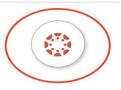

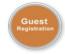

### Agree to Terms to use ConexED

#### **Informed Consent Statement**

To all current and prospective [Campus] students, you must carefully read the entire "Terms & Conditions" and "Privacy Protection" statements below BEFORE using the Los Angeles Community College District (LACCD) appointment scheduling and online services at Los Angeles Mission College.

Please click the agree button below in order to move forward with requesting in-person and online services.

#### TERMS & CONDITIONS:

- I agree to represent myself authentically in all aspects when participating in an inperson or online counseling session and/or student services or webinar.
- I authorize the counselor and/or support staff to provide me with information related to my academic records online through the use of educational websites and other resources.
- I grant permission for Los Angeles Mission College online counselors and/or support staff to record my live online meeting sessions and/or webinar for the sole purpose of assisting me in my educational pursuits.
- I hereby grant permission for Los Angeles Mission College online counselors and/or support staff to discuss information related to my academic records during a live online meeting session and/or webinar, which I understand to be encrypted and secure.

Disagree

Agree

### Authorize Access

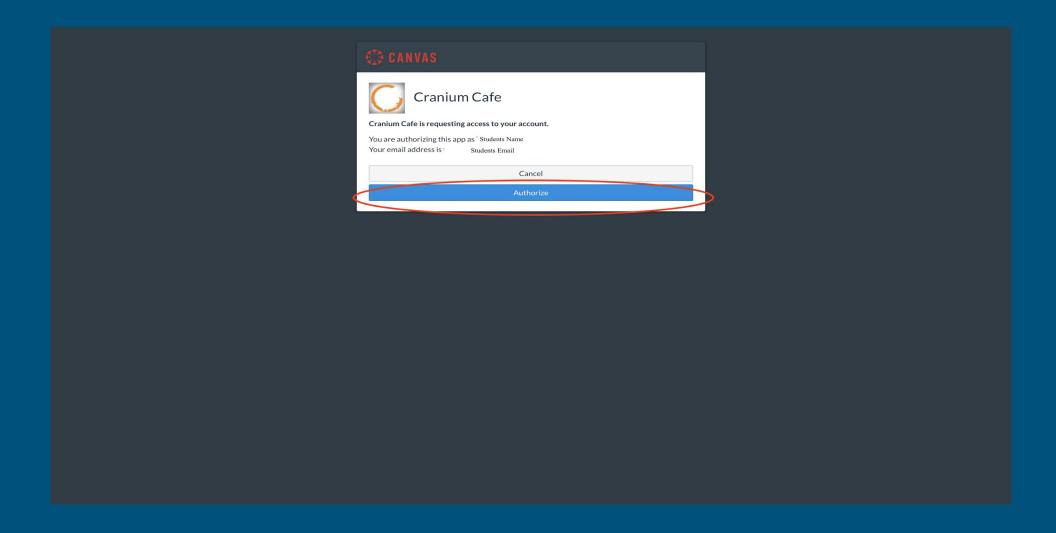

### Search for the CalWORKs Counter

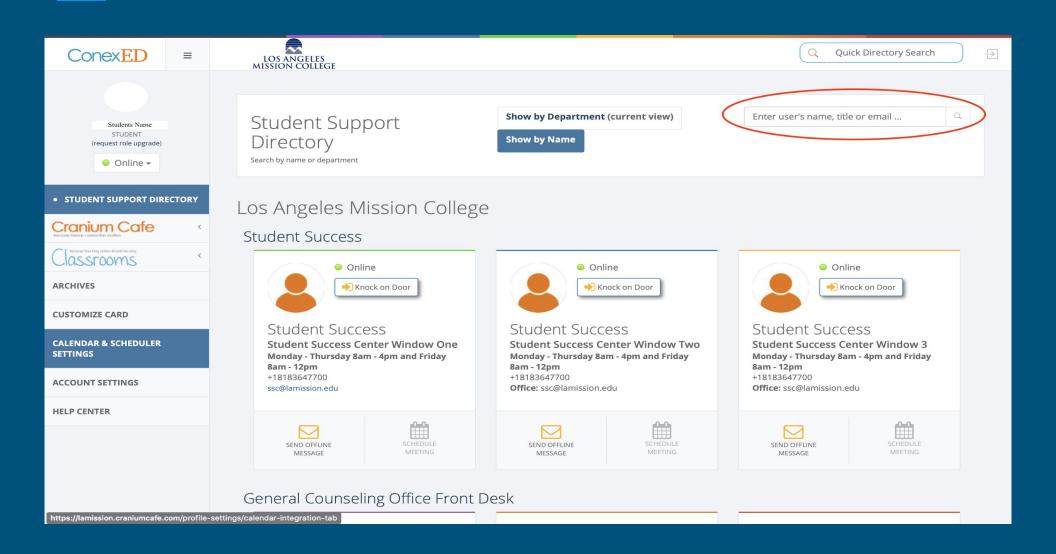

## Online Communication Live chat & Video chat available

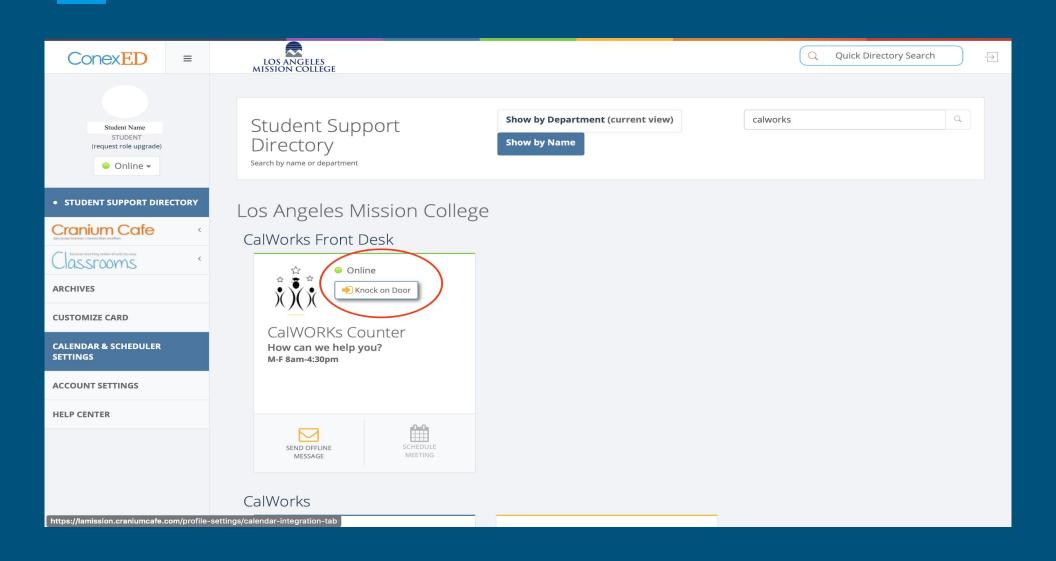

### Offline Communication

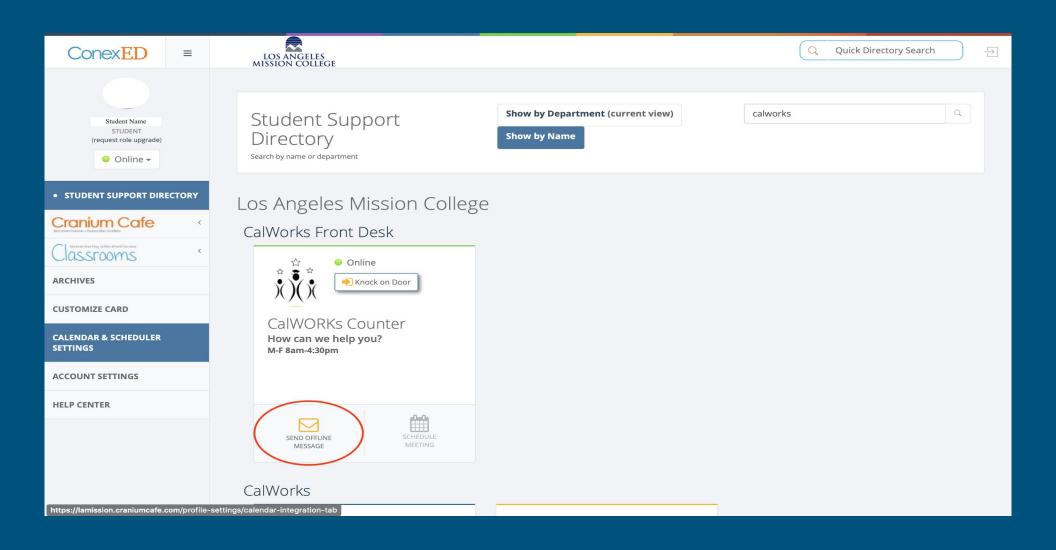

# CalWORKs Staff Members ConexED/Cranium Cafe Accounts

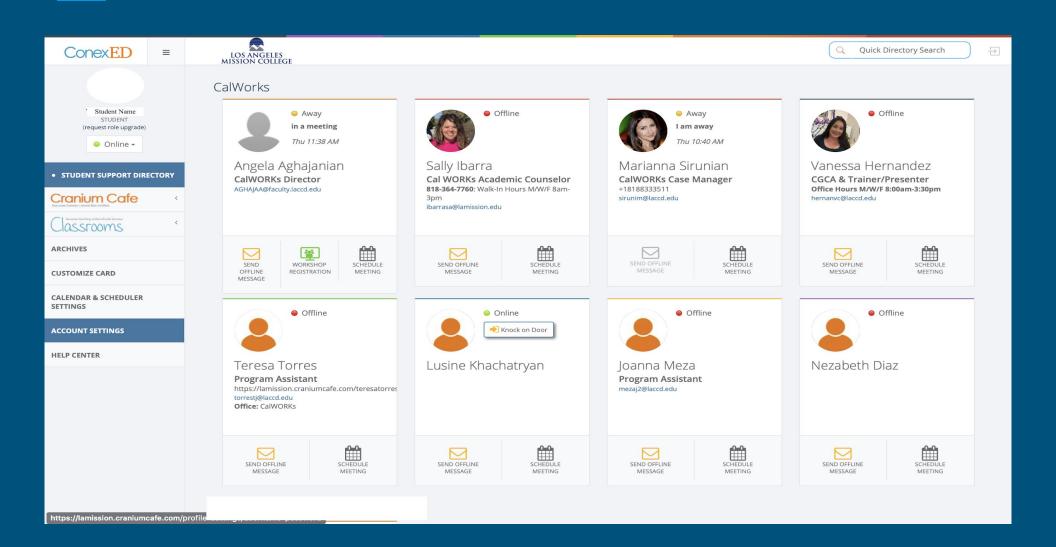